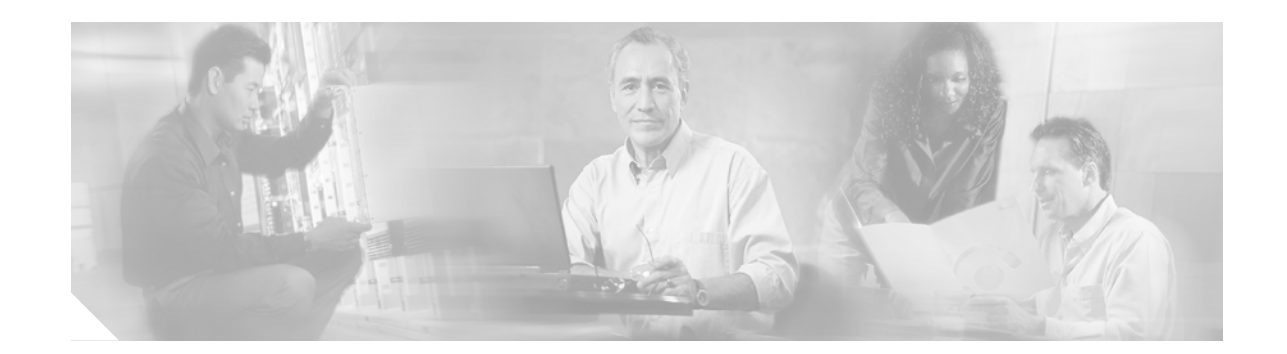

# **Replacing the CompactFlash in the VPN 3000 Series Concentrator**

Because of a manufacturing process problem, some VPN 3005 Concentrators might have corrupted file systems. This defect might result in failure to save certificates and configuration files. The affected VPN 3005 Concentrators include, but are not limited to, those with serial numbers in the range CAM0708xxxx through CAM0750xxxx, where xxxx is unique suffix for each Concentrator (CSCed68739, CSCed72955).

You might be experiencing this problem if you observe the following symptoms:

- **•** In VPN 3000 Series Concentrator software versions prior to Release 4.1.1, a failure to save certificates to the file system generates an SSL event and displays certificate errors under the Administration | File Management menu.
- **•** Under Administration | Certificates Management, the SSL Certificate for the configured interface or interfaces displays the message: No Certificate Installed.
- **•** If you are using Release 4.1 software and attempt to save your configuration, you encounter a write-error window. This occurs only with Release 4.1.

Follow these instructions to replace the CompactFlash in the VPN 3005 Concentrator.

### **Before You Begin**

Save the current VPN Concentrator configuration file and copy it to a remote system before you proceed. See the Administration | File Management | TFTP Transfer screen in the VPN Concentrator Manager.

#### **Parts/Cisco Supplies**

The upgrade kit includes these parts:

- **•** Pre-programmed CompactFlash card, Cisco part number 17-5851-xx (where xx is a unit-specific suffix)
- **•** This instruction sheet

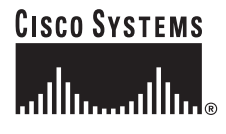

#### **Tools You Need**

No. 2 Phillips screwdriver.

### **Shutting Down and Powering Off**

Note: Photos are only for reference. Line drawing will replace these in the actual document. *Shut down and power off the VPN Concentrator before you install the CompactFlash card.*

- **Step 1** Save your configuration file.
- **Step 2** Using the VPN Concentrator Manager, shut down the VPN Concentrator (see the Administration | System Reboot screen).
- **Step 3** Turn the power off by pressing **O** on the power switch on the rear of the chassis.
- **Step 4** Disconnect the power cord from the system and the power outlet.
- **Step 5** Disconnect all network cables and the console cable.

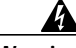

**Warning Hazardous voltages and the risk of electrical shock may be present inside the VPN Concentrator chassis. Replacing the CompactFlash card does not require you to open the VPN Concentrator chassis.**

**Step 6** Remove the front bezel by simply popping it off – no tools required.

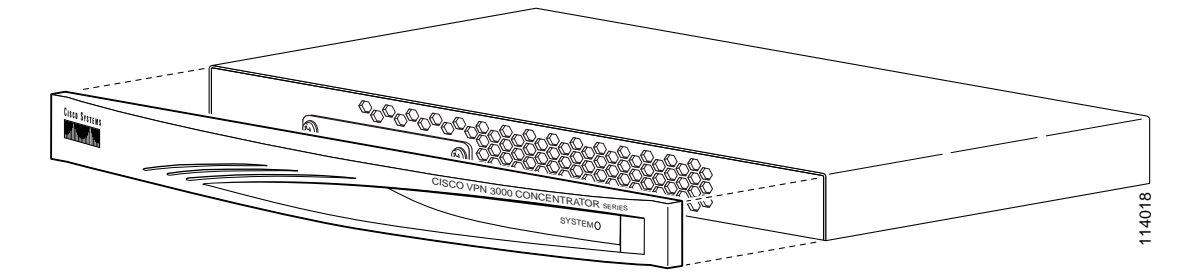

**Step 7** Remove the CompactFlash slot cover by removing the two screws that hold it in place.

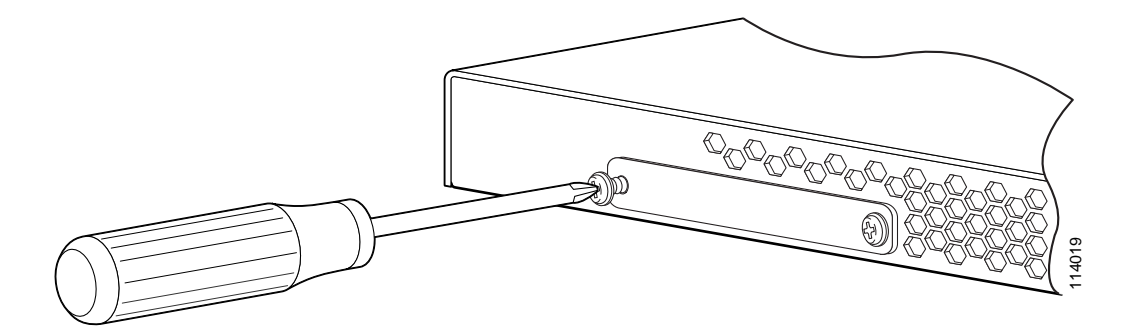

 $\mathcal{L}_{\mathcal{A}}$ 

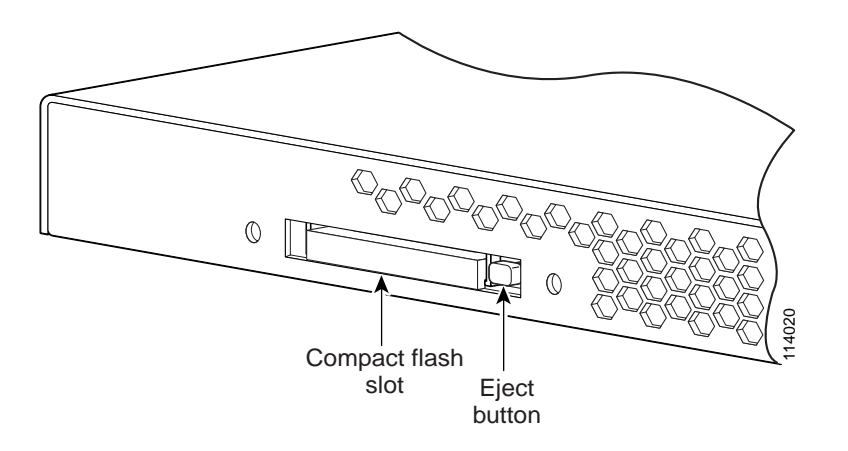

**Step 8** Remove the CompactFlash by pressing the eject button to the right of the CompactFlash slot.

**Step 9** Remove the new CompactFlash card from its envelope. Install the new CompactFlash in the CompactFlash slot in the VPN 3005 Concentrator.

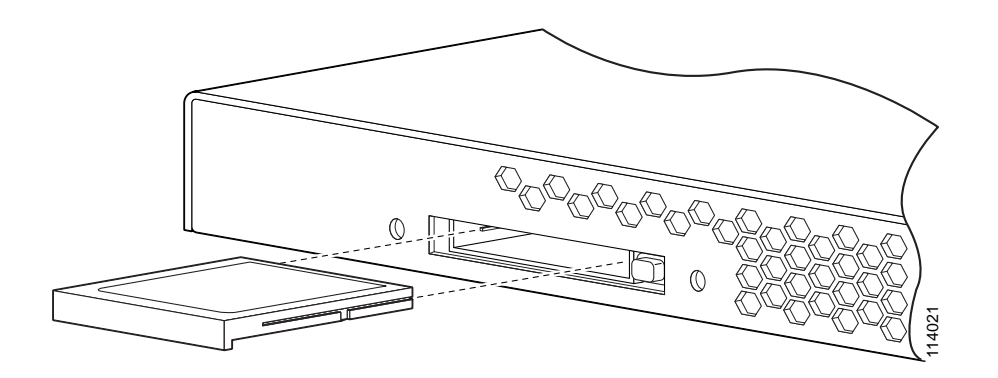

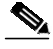

**Note** The CompactFlash is keyed and can be installed in only one way. The small lip on the front of the CompactFlash points downward, and the guides on the sides slide into place.

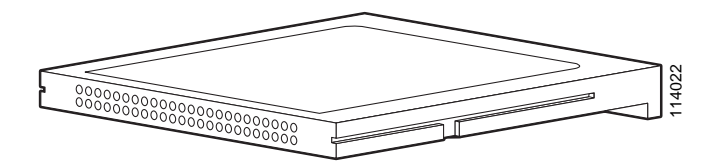

The CompactFlash is fully inserted when the Eject button and the CompactFlash are flush.

- **Step 10** Reinstall the slot cover. Reinsert and tighten the two Phillips-head screws.
- **Step 11** Reinstall the bezel by snapping it back into place.
- **Step 12** Reconnect the power and network cabling.
- **Step 13** Power on the unit.

**Step 14** Reload the configuration.

### **Troubleshooting**

If you see the message: "Boot ROM found no IDE devices", or if the unit does not complete the boot process to the login prompt, verify that the CompactFlash is properly inserted.

## **Copyrights and Trademarks**

CCIP, CCSP, the Cisco Arrow logo, the Cisco *Powered* Network mark, Cisco Unity, Follow Me Browsing, FormShare, and StackWise are trademarks of Cisco Systems, Inc.; Changing the Way We Work, Live, Play, and Learn, and iQuick Study are service marks of Cisco Systems, Inc.; and Aironet, ASIST, BPX, Catalyst, CCDA, CCDP, CCIE, CCNA, CCNP, Cisco, the Cisco Certified Internetwork Expert logo, Cisco IOS, the Cisco IOS logo, Cisco Press, Cisco Systems, Cisco Systems Capital, the Cisco Systems logo, Empowering the Internet Generation, Enterprise/Solver, EtherChannel, EtherSwitch, Fast Step, GigaStack, Internet Quotient, IOS, IP/TV, iQ Expertise, the iQ logo, iQ Net Readiness Scorecard, LightStream, MGX, MICA, the Networkers logo, Networking Academy, Network Registrar, *Packet*, PIX, Post-Routing, Pre-Routing, RateMUX, Registrar, ScriptShare, SlideCast, SMARTnet, StrataView Plus, Stratm, SwitchProbe, TeleRouter, The Fastest Way to Increase Your Internet Quotient, TransPath, and VCO are registered trademarks of Cisco Systems, Inc. and/or its affiliates in the United States and certain other countries.

All other trademarks mentioned in this document or Website are the property of their respective owners. The use of the word partner does not imply a partnership relationship between Cisco and any other company. (0401R)

Copyright © 2004, Cisco Systems, Inc. All rights reserved.